## **User Manual for PW101**

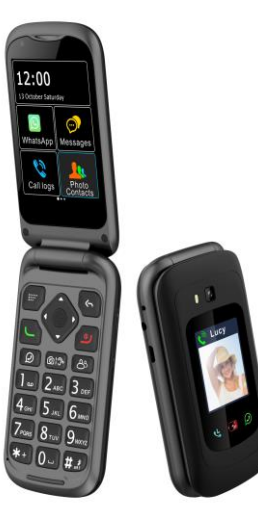

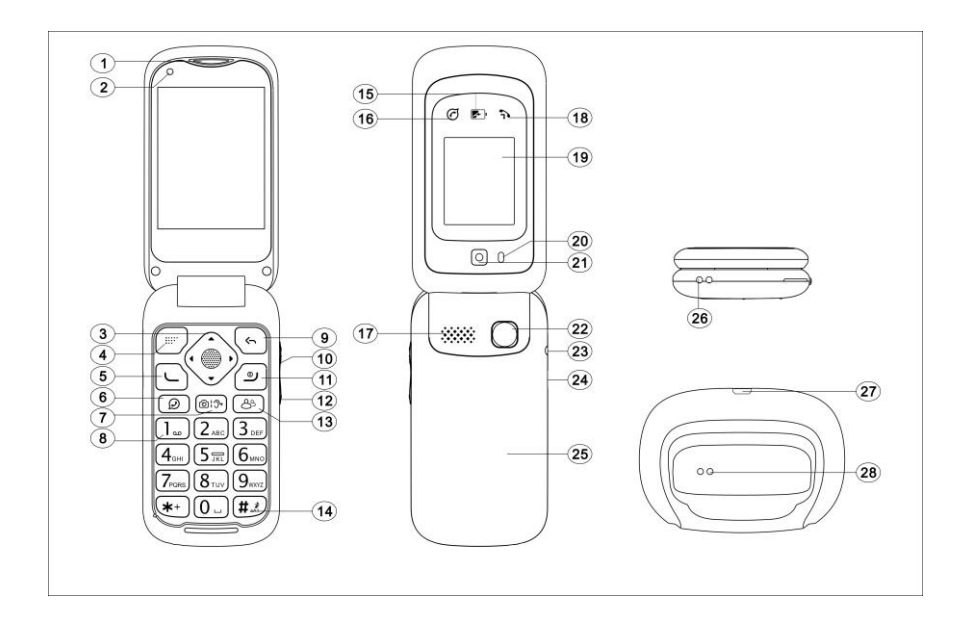

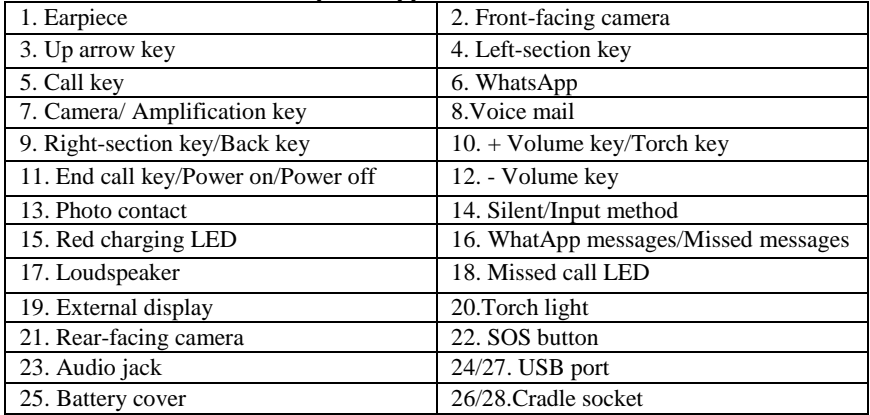

### **Instructions of button and telephone appearance**

### **Instructions of main menu:**

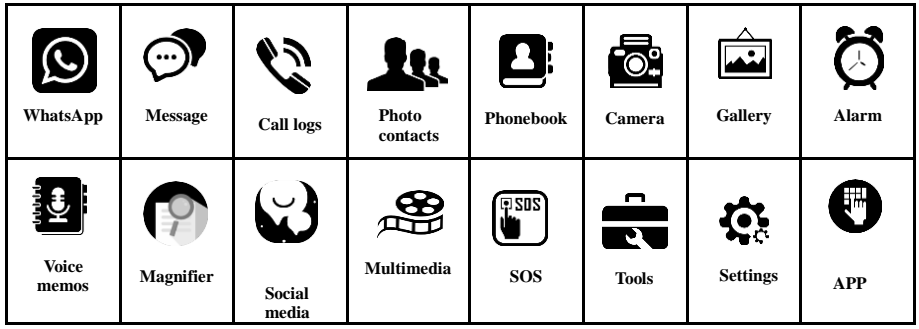

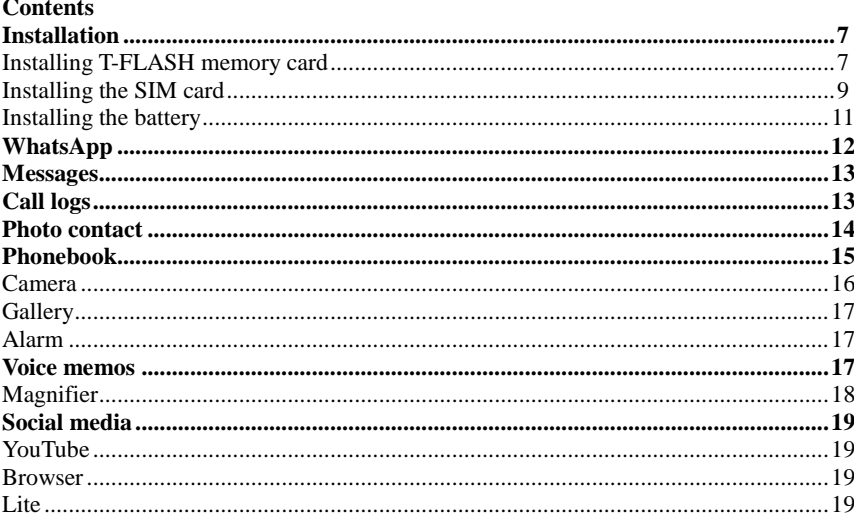

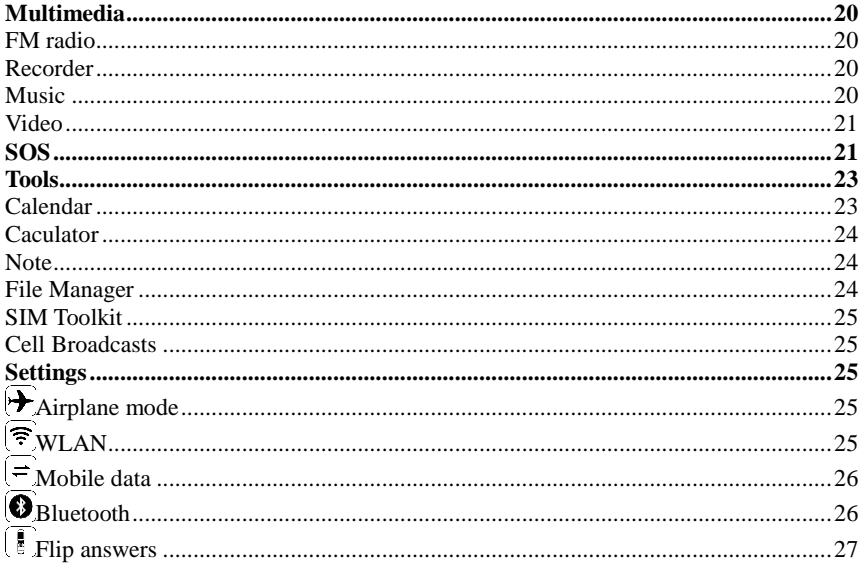

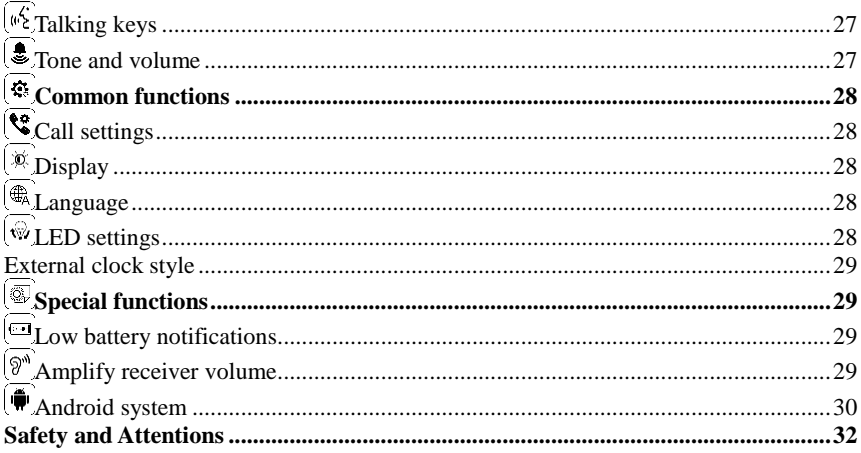

## **Installation**

### **IMPORTANT**

Turn off the phone and disconnect the charger before removing the battery cover.

### **Installing T-FLASH memory card**

Insert the memory card into the slot under the SIM card holder, make sure card's contacts face downwards, take care and please do not scratch or bend the contacts on the card. You can check the pictures as below:

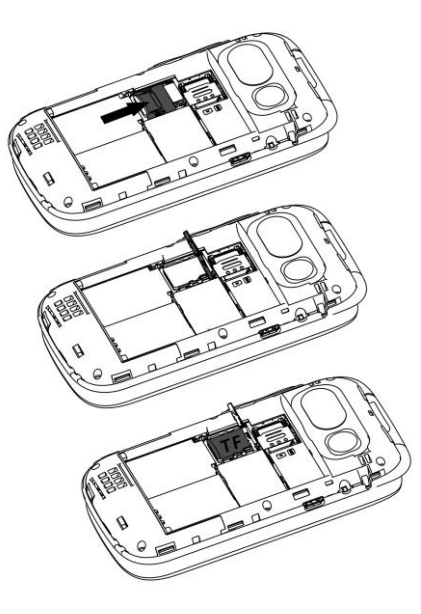

T-Flash card is used as phone storage, when connect to computer by USB cable, You can copy Music, Picture or Photos inside.

### **Installing the SIM card**

- 1. Insert SIM Card into the SIM card slot upon the memory card holder. (Make sure the SIM card's contacts are facing inwards.)
- 2. Before taking out the SIM card, please turn off the phone firstly.

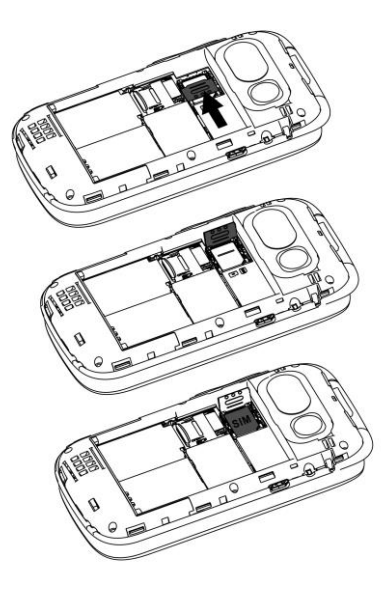

### **Installing the battery**

For the first time use, please use up the battery and charge for 4 hours to achieve the best state of battery.

Remove the battery cover,insert the battery into the battery compartment, replace the battery cover.

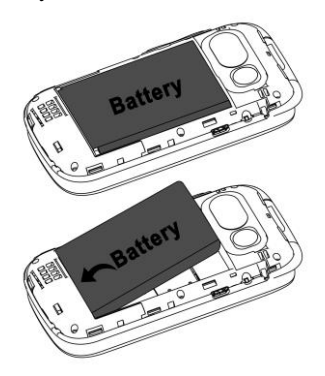

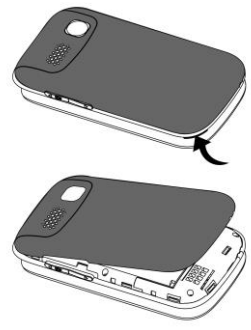

# **WhatsApp**

- AGREE AND CONTINUE to Verify your phone number first.
- Select the contact you want to send a text to and start writing a message.
- Tap the send icon when you're done.

### **Remark:**

Notification ticks

You will notice different coloured check marks next to each message.

**One grey tick** means that the message has been successfully sent from your phone. **Two grey ticks** means that the message has been successfully delivered to your contact's phone.

**Two blue ticks** means that your contact has read your message.

### **Messages**

1. Press **New** to establish **New message**; Scroll or touch this icon **the contact of the choose** the

Recipient from the Phonebook or you can input the contact number directly.

- 2. Input your message then press **Send** to send out the message.
- 3. Press **Back** to cancel the previous steps.

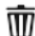

- 
- 4. Press the trash can icon  $\overline{\mathbb{U}}$  to delete the received messages.

## **Call logs**

- 1. All received, missed, dialed calls are saved in **Call logs.**
- 2. When there's call history, press **Options** to view Send message, Add contact, Delete, Add to the blacklist.
- 2.1 Send SMS: You can write new message to the contacts in Call logs.
- 2.2 Call: You can make a call in Call logs.
- 2.3 Add contact: You can save the contacts To Phone or To SIM.
- 2.4 Add to blacklist/Remove from blacklist: You can add or remove the contacts to the

blacklist.

2.5 Delete: You can delete all received, missed, or dialed calls in Call logs.

## **Photo contacts**

- 1. Press **Edit**, enter a name and number for new contact or press **Import from phonebook** to enter a saved contact automatically.
- 2. **Caller photo(** $\rightarrow$ **Options** $\rightarrow$ **Take photo** from Camera or **Choose photo** from Gallery**)**.This picture will be displayed when you call the corresponding contact or when they are calling you.

Select one of the following options:

1). Press **Options** to **Take photo** from camera.

Remark: Using Rear camera or Front camera to take picture(Picture size:5M pixels as default, you can also choose 3M pixels, 2M pixels, 1.3M pixels, 1M pixels).

2). Press **Options** to **Choose photo** from an existing picture in Gallery. Remark: You can manually use the edit box to adjust the image size.

3.**Caller ringtone(OptionsRecord voice/ Select from files/ Select from ringtone/ Default)** to select incoming call ringtone which you want. E.g.: you can select **Record**  **voice** to record customized ringtone and press **Save** to finish it.

4.When there's saved photo contact, you can press **Options** to choose **Send SMS, Call, Edit, Delete,** and **Import from phonebook.**

### **Phonebook**

### **Options**

#### **1. Add contact**

You can add the new contact To Phone or To SIM, enter Name and Phone number, by press **Save** to confirm.

#### **2. Select to delete**

When there's saved contacts, you can select to delete the contacts you need.

### **3. Speed dial settings**

You can set 2-9 number as the speed dial contacts.

#### **4. Blacklist management**

You can set the contacts to blacklist to filter out related calls and text messages.

**5.** When there are saved contacts, you can **View, Send SMS, Edit, Delete, Copy to SIM card** from **Options.**

### **Camera**

- 1. Press **Options** to choose **Rear camera** or **Front camera** to take the photos.
- 2. Press Flash icon  $\triangleright$  and choose **On** or **Off** to open or close the flash.

3. Press Self Timer icon  $\bigcirc$  to choose the countdown: **Off**, **3 seconds**, **5 seconds**, **10 seconds.**

4. Press icon  $\boxed{\triangle}$  to view the videos library.

5. Press Settings icon to view more camera settings: **Video quality**, **Storage path**,

### **Restore defaults**.

Remarks:

- (1) Press \* to check preview image;
- (2) Press # to switch the Rear camera or Front camera;
- (3) Press left or right navigation key to switch take photo or take video;
- (4) Press up or down navigation key to zoom in or zoom out the focus.

# **Gallery**

All pictures, Vedio, Media, Podcasts, Photos, all received photos will be displayed here.

### **Alarm**

Press **New** to edit an alarm: **Alarm name**, **Time**, **Repeat**, **Sound**, **Vibrate**(Off/On) and press **Save.**

### **Voice memos**

This menu option enables you to set up tasks about which the telephone can remind you later. Accessing this menu option

shows a list of tasks configured.The options enable you to add new tasks and edit/delete existing tasks.

If you add a new task or edit an existing task, enter **Subject**,**Remind sound**, **Due date**,

**Due time**, **Repeat**, **Sound loop** (default:10 times) and **Remind interval** (default: 5 mins).

You can use **Remind sound** to record what you want to be reminded instead of traditional input tasks.This will make elderly more easily to operate.

### **Remark:**

1. When preset time is coming,the phone will play the recorded sound, and there is a pop-up of task with options: **Know** and **Repeat**. By pressing Know or End call key to exit the task.

2. Or in case the elderly people can't listen to this remind task in timely,by pressing **Repeat,**the phone will play the recorded sound again,and also several minutes later repeat the sound again basic on the interval time of **Remind interval**.

# **Magnifier**

With the camera's magnifier, users can zoom in by adjusting the focus distance. With this function, the elderly users can read the newspapers, magazines and other books more easily.

Remark: Press \* or # to zoom out or zoom in the focus.

## **Social media**

### **1. YouTube**

1) Video sharing where you can watch, like, share, comment and upload your own videos.

2) Search for or watch video you like.

### 2. **Browser**

1) Visit websites and do activities within them like login, view multimedia, link from one site to another, visit one page from another.

2) Search things you like on Internet.

Remark: By using above social media base on the network connection like Mobile data, Wi-Fi.

### **3. Lite**

If you have the Facebook account, just enter the Phone number or Email and Password to log in, so you can send the messages to your Facebook friend directly.

## **Multimedia**

### **1. FM radio**

1) Press left arrow  $\le$  **a**nd right arrow  $\ge$  to adjust the channel lists;

2) Press **Options,** you will view **Auto search and save, Pause**(default)/**Play,** choose the action you need.

3) Press **Back** to **Quit** or **background play.**

### **2. Recorder**

Press  $\bullet$  to record the voice, press  $\bullet$  to stop the recording, press  $\bullet$  to pause the recording, press to play the recording, press  $\bullet$  to save the recording file, press  $\mathbf{X}_{\text{to cancel the recording, press}} \equiv \mathbf{t}_{\text{to open the recording file list}}$ 

### **3. Music**

(1) You can check and play audio files encoded in MP3 and other audio formats here;

(2) When there are existing audio files, you can view **Play**, **Set as ringtone**, **Delete** and

choose the action you need.

### **4. Video**

You can check all video you take by camera here.

### **SOS**

- 1. Make sure SOS **Enable** to work.
- 2. Scroll to **Emergency contacts** to setup SOS number, here you can setup 5 numbers.
- 3. Scroll to **Warning Tone** to control warning tone status **On** or **Off**.
- 4. Scroll to **Send message** to choose whether to send **SOS SMS** or not.
- 5. Scroll to **Emergency message** to edit SOS emergency message.

### **Make a SOS call**

Before making a SOS call, please ensure SOS status is **Enable** and you have already finished SOS settings.

Then long press **SOS button** about 3 seconds, the phone will automatically send two messages of one SOS emergency and another positioning of Google link to the saved emergency contacts and then call the saved emergency contacts one by one, warning tone is always on until someone manually abort the SOS function.

### Remarks:

1) There are 3 kinds of positioning: LBS(Location Base Station),Wi-Fi and GPS. LBS and Wi-Fi positioning are using indoor. GPS positioning is using outdoor.

The positioning accuracy:LBS about 200m,Wi-Fi about 20m,GPS about10m.

2) When SOS function activated,the phone will automatically turn on GPRS mobile data and connect to pre-stored Wi-Fi(if stored in phone in advance) for the purpose of more precise positioning.If not pre-stored Wi-Fi,the phone only turn on GPRS mobile data. While the SOS function is aborted,the phone will automatically turn off GPRS and/or Wi-Fi.

3) SOS function always requests the network(GPRS and/or Wi-Fi) to have the positioning, and sends out the message of Google link. If don't have network(GPRS), it will send the message"No network data, positioning failed" instead.

### *Warning!*

**The SOS function must be activated before use. For some interference factors (e.g. Internet, environment and etc.), SOS function is not available.** 

### **Tools**

### **1. Calendar**

- 1) Today's day and date is shown on the display.
- 2) Touch the date on the display to **Add Event**
	- A. Input **Title** for the event.
	- B. Enter a **Start Date** and **End Date** for the event.
	- C. Enter the **Start Time** and **End time** for the event.
	- D. Enter the **Event Reminder** for the event.
	- E. Enter **Location** for the event.
	- F. Write the **Notes** for the event.
	- G. Save the event.

### **3) Delete event**

Delete the selected event.

### **4) Day view**

Shown today's date

### **5) Week view**

Shown week date's of this year.

### **6) Month view**

Shown the month date's of this year.

Remark: If you choose **All-day Event,** you don't need to enter **Start Time** and **End Time.**

### **2. Calculator**

- 1) Calculate the number according to following steps:
- 2) Input numbers.
- 3) Use arrow key to select  $+,-,=,\times,+$ .
- 4) Then press **OK** key. The calculation result is shown on the screen.
- 5) You can press \* to choose decimal point.
- 6) You can press # to delete or clean the result.

### **3. Note**

Here you can write anything you like.

### **4. File Manager**

1) Use File manager to manage all files, you can rename, copy, delete, move the files.

2) You can check all saved documents such as Audio, My music, Photos, Video etc. from

Internal shard storage or SD card.

### **5. SIM Toolkit**

Enables the Subscriber Identity Module (SIM) to initiate actions which can be used for various value-added services.

### **6. Cell Broadcasts**

A mobile technology feature defined by the ETSI's GSM committee and is part of the 2G, 3G, 4G LTE (telecommunication) and 5G standards.

# **Settings**

### **1. Airplane mode**

Power **On** /**Off**: Touch or select OK key On/Off to to enable or disable Airplane mode.

**Remark:** Airplane mode disconnects your device from all networks and turns off connectivity features, such as phone calls and mobile data.

#### **2. WLAN**

Power **On**/**Off**: Touch or select **OK** key **On**/**Off** to enable or disable **WLAN.**

#### **Remarks:**

1) When WLAN is turned on, your device will automatically scan for available networks and display them.

2) Tap the network you want to connect to.When you select an open network, you are automatically connected to the network. Otherwise, enter a password to connect.

### **3. Mobile data**

Power **On**/**Off**: Touch or select **OK** key **On**/**Off** to enable or disable **Mobile data.**

**Remark:** Mobile data is one way that mobile device users can gain wireless access to the internet.

### **4. Bluetooth**

1) Power **On /Off**: Touch or select **OK** key **On**/**Off** to make the phone visible or invisible to other devices.

2) Pair new device to search new available devices nearby, connect by share **paring code.**

3) You can transfer files, video, etc. between your devices and another Bluetooth device.

**Remark:** Pairing between two Bluetooth devices is a one-time process. Once a pairing is created, the devices will continue to recognize their partnership and exchange information without having to re-enter a pairing code.

#### **5. Flip answer**

Power **On**/**Off**: Touch or select **OK** key **On**/**Off** to to enable or disable **Flip answer.**

**Remark:** When Flip answer is turned on, you can automatically answer the call when you open the phone cover.

#### **6. Talking keys**

Power **On**/**Off**: Touch or select **OK** key **On**/**Off** to to enable or disable Talking keys**.**

**Remark:** When Talking keys is turned on/off to open or close the sound of keypad.

### **7. Tones and volume**

1) You can adjust the Media volume, Alarm volume, Ring volume here.

2) Tab **Also vibrate for calls** to open or close the vibration.

3) Tab **Phone ringtone** to select ringtone type from the phone.

4) Tab **Advanced** for more steps, for example, open or close the **Touch sounds.**

### **8. Common functions**

**1) Call settings:** You can set **Calling accounts**, **Voicemail**, **Fixed Dialing Numbers**, **Call forwarding**, **Call barring**, **Additional settings** . And you can enter into **Advanced settings** to set the **Call waiting**.

**2) Display**: You can set function of **Brightness level**, **Sleep** here.

3) **Language:** You can add or remove the language here.

**4) LED Settings:** Tab **Status** on**,** from **Time Settings,** you can set **Start Time** and **End time** for LED flashing (Blue LED flashes for missed calls; Green LED flashes for missed messages or whatsapp messages; Red LED flashes for low battery or charging ).

**Remarks:** Max. input number is 0-23.

**5) External clock style:**

**There are two clock style( Analog, Digital**) here, you can choose one style you like to show on front display.

### **9. Special functions**

**1) Low battery notifications**

**Status: On/Off Notified contacts: 3 numbers Notification SMS**

When battery capacity is lower 10%, the phone will automatically send message to 3 preset **Notified contacts** to remind them to ask the user to charge the phone in timely. Also the phone has 1st popup "**Low battery,please put me on cradle!**" to remind the user of charging. Every 20 minutes,this popup come out to remind the user until the phone is power off or charged higher 10% capacity.

### **2) Amplify receiver volume**

Touch or select **OK** key **On**/**Off** to enable or disable **Amplify receiver volume.**

- This mobile telephone has a loud ringer. Moreover, there is a amplified function to increase extra 25dB volume with amplified key. This useful feature make a highly suitable telephone for the elderly with hard of hearing without using extra hearing aid device or people in very noisy surrounding.
- When select **On**,whenever you make or receive a call, the amplify feature can be set to **On** or **Off** as a default to open or close the amplified function by pressing  $\mathcal{D}^{(1)}$  key at 1 time.

### **10. Android system**

### **1) Network & Internet**

You will see and set the Wi-Fi(Page 23), mobile network(Page 24), Data usage, Hotspot & tethering, VPN here.

Remark:Use Mobile Hotspot to share your device's Internet connection with other devices using your device as a portable Wi-Fi Hotspot.

### **2) Connected devices**

You will see and set the Bluetooth(Page 24), Cast, Printing, USB here.

### **3) Apps & notifications**

Check all systems'Apps, file manager and notifications here.

#### **4) Battery**

Check battery status here.

**5) Display** Check Page 28.

**6) Sound** Check Tones and volume(Page 27).

#### **7) Storage**

Check Device storage and SD card storage here.

### **8) Security & locations**

Secure your device and protect your data with Lock Screen and Security settings

 **Set screen lock:** Use Select a **PIN** to use for unlocking the screen. This option provides medium to high security.

- **None:** Never use a Lock screen.
- **SIM card lock:** Use a **SIM PIN** to lock SIM card.

### **9) Users & accounts**

You can check add account, Emergency information, refresh Automatically sync data, Add users from lock screen here.

### **10) System**

You can set Languages & input, Date & time, Backup, Reset options, About phone here.

- **Backup:** Enable backup of your information, account and data to Android system.
- **Reset options:** You can check DRM reset, Reset Wi-Fi, mobile & Bluetooth, Reset app preferences, Erase all data(factory reset) here**.**

# **Safety and Attentions**

In order to use your mobile phone safely and efficiently, please read your messages before using:

 $\blacksquare$  Hearing Aid Compatible

This device can reach to highest HAC standard: M4/T4 rating of the ANSI C63.19 test method.Most hearing aids on the market should be compatible with this phone but compatibility is not guaranteed. Please consult with your Doctor or hearing aid manufacturer before using a hearing aid with this product. Also make sure you will adjust the right position of phone nearby the hearing device when using the phone,so it can achieve the best effect of hearing.

- Please be careful when you are near chemical plant, gas station, tank farm and other explorers. Even if your mobile phone is in standby, it will send out RF signal as well. Therefore, please power off your mobile phone.
- When you are driving, do not use your mobile phone. If you have to use it, please park your car then have your calling.
- Don't use your mobile phone in the hospital so as not to disturb the operation of medical equipment, such as heart pacemakers, hearing aids and etc. You should obey relevant rules before using.
- **Please power off your mobile phone before the plane taking off so as not to disturb** flying. It is dangerous and illegal to use mobile phone on board.
- **Please place your mobile phone and all accessories where is untouchable for kids.**
- Accessories and battery: please use the dedicated accessory and battery of our company. If not, it will destroy the phone and lead to danger. Please do not shortcut, tear down and adapt the battery. If the phone has excessive temperature, discolor, variant, bulking, weeping and other unusual phenomenon, please stop using and change the battery immediately so as not to affect the safety. Please place the old batteries in specific recycle spots.
- No charging without the battery. When you take off the battery, please power off the mobile phone so as not destroy the property of the phone.
- The phone is not waterproof. Please keep it dry.
- Avoid using the phone in an excessive and too low temperature.
- Not throw, fall and beat the phone so as not to destroy the internal and external

phone.

- Authorized Service: install and maintain the phone by professional people. Please not tear off the phone on your own.
- The counting unit of radiation standard is called SAR. In the international norm, the SAR limitation is 2.0 W/Kg. The maximal SAR of this phone is Head: **0.536W/Kg** and Body: **1.758W/Kg**. It meets the state criterion of GB 21288-2007.